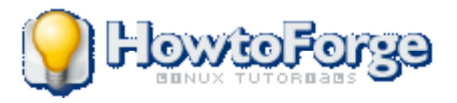

**Howtos Forums Contribute Subscribe ISPConfig FAQForge News**

**Options For This Howto**

**Free Support Paid Support** 

# **Navigation**

[+] Expand [-] Collapse Howtos Linux Android **CentOS** Debian Fedora Kernel **Mandriva PCLinuxOS SuSE** Ubuntu Web Server Apache Cherokee **Lighttpd** nginx **Backup** Control Panels **ISPConfig** DNS BIND MyDNS PowerDNS djbdns Desktop Email Anti-Spam/Virus Postfix FTP High-Availability **Monitoring** MySQL Programming C/C++ PHP Samba **Security** Anti-Spam/Virus **Storage** Virtualization KVM OpenVZ **VMware VirtualBox** Xen

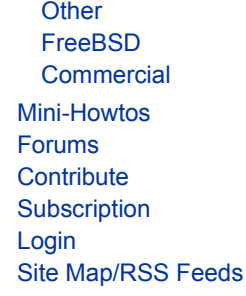

# **User login**

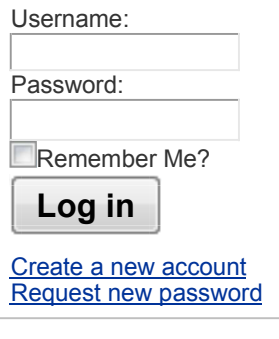

# **Facebook**

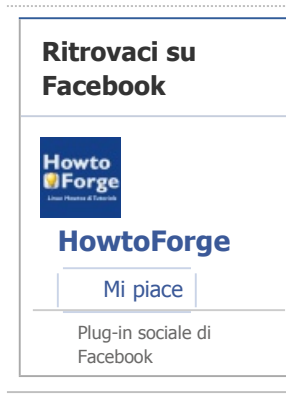

# **Who's online**

There are currently 19 users and 3791 guests online.

# **HowtoForge Forums**

**Unable to login** through GUI, Linux  $dist:$ ASYNC CALL SUPPORT for PHP - what is it? Need Suggestions About ISPConfig3

ubuntu 12 server apache error after upgrade

Ipsec

**Additional** List-Form-Feature: Clear Filters

IMAP now downloading mail ... **Preventing** dynamically-served

files from being ...

Cluster upgrade not working...

Ubuntu change default gateway please help

# **News**

Open Source (Python/HTML5) Magic the Gathering (TCG) life keeper

Windows 8 warning: Clicking 'preview' ; may wipe computer hard drive

OpenLDAP Everywhere Reloaded, Part I

Pyroom Text Editor Does Minimalism the Right Way

Moving Beyond the **Desktop Era to Whatever** Comes Next

Python modules you should know: PyGPGME

**How to Defensively** Partition Your Hard Drive in **Linux** 

Red Hat lures in JRuby power pair

The Linux USB Library Has Been Forked

Free software and the necessity for idealism

more

# **Recent comments**

Wish partimage was still under active development 8 hours 20 min ago

No Anti-Virus? 14 hours 39 min ago

Re: Stop the & quot; replacement& quot; thing 17 hours 2 min ago

Re: Stop the & guot; replacement& quot; thing 18 hours 28 min ago

Shrinking vmdk on a linked clone image - is that possible? 18 hours 45 min ago

Android App Developers 19 hours 20 min ago

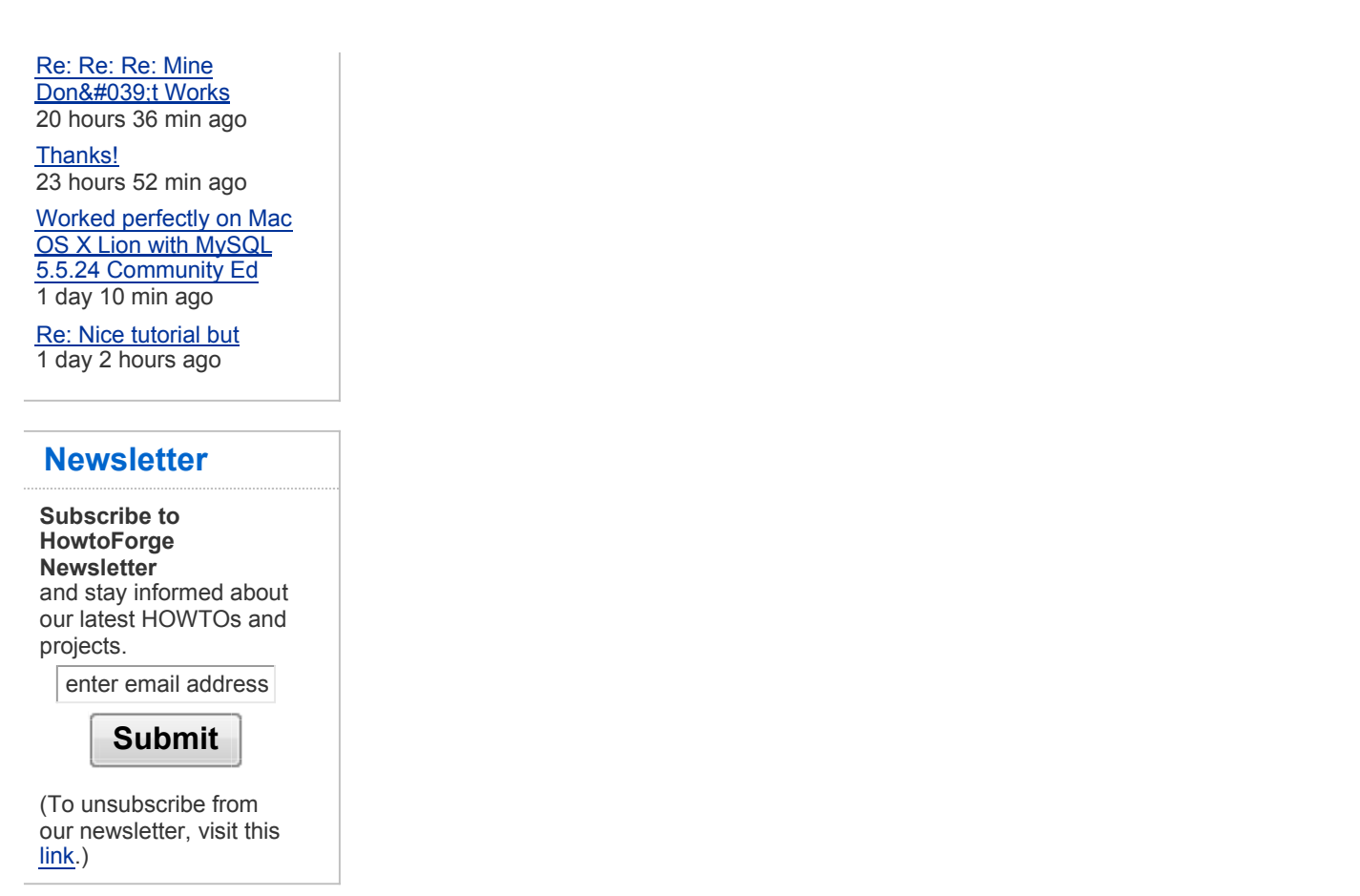

# You are here: **Home » Howtos » Linux » Debian» Upgrade Debian Lenny To Squeeze In A Few Simple Steps** Upgrade Debian Lenny To Squeeze In A Few Simple Steps

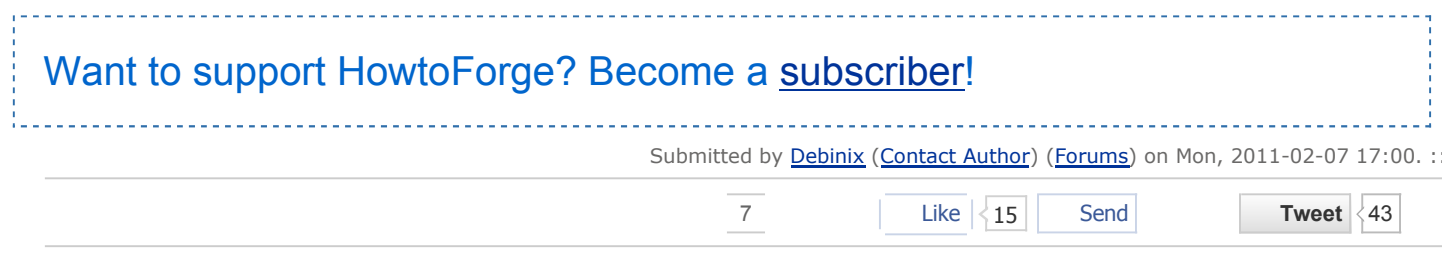

# Upgrade Debian Lenny To Squeeze In A Few  $\mathop{!}$ Steps

**Ele English** | Deutsch | Site Map/RSS Feeds | Advertise

One rather old laptop and one server were the test objects for thi Both systems did not have any RAID devices and use a simple partition. scheme from a default basic Lenny install. If your setup deviates this, it's highly recommended to read all details of the Debian Rel before you continue. Be warned. All commands are run as root are recommends to use *apt-get* for the Squeeze upgrade process.

As with all upgrades, begin with a backup of your critical data, and that will be the users data in */home/your-users* also back up the content of all configurations files. The latter can quickly be archived:

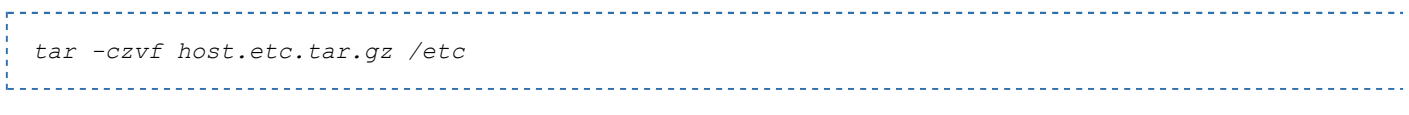

Move your files for safe storage on a backup drive.

## **Edit your Apt sources list file**

To prepare for the installer, we need to get to a point where the package system is in a clean state. Move the *pref* from the directory if used. If you have a very complicated Debian source file, I would recommend that this is simpli the original install.

Open up a command line editor and reduce */etc/apt/sources.list* to something similar to only:

```
deb http://ftp.se.debian.org/debian/ lenny main
deb-src http://ftp.se.debian.org/debian/ lenny m
deb http://security.debian.org/ lenny/updates m
deb-src http://security.debian.org/ lenny/updat
deb http://volatile.debian.org/debian-volatile
deb-src http://volatile.debian.org/debian-volat
```
Naturally your country code is likely to be different from mine *se*.

## **Update the packages for Lenny**

With a few commands we will make sure that the existing package system is in good shape before the system is up Squeeze.

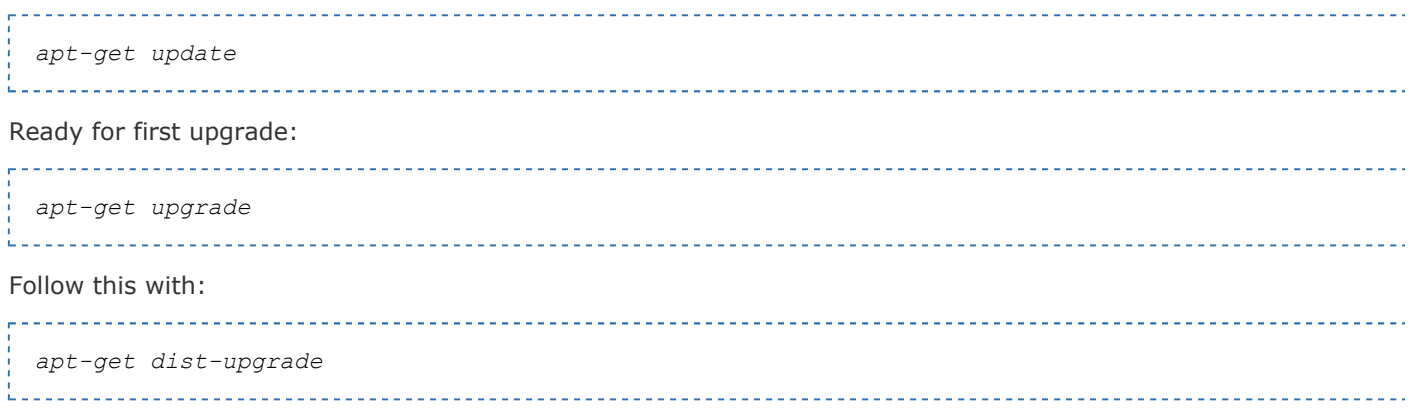

## **Check that no packages are on hold or in any half installed state**

The system usually contains many many packages, and before the real upgrade stage we must fix such problem pa

Ensure that we do not have any packages on hold with:

```
dpkg --audit 
dpkg --get-selections | grep hold
```
No packages can be on hold.

<u>. . . . . . . . . . . . . .</u>

For the final go ahead test use:

*aptitude* . . . . . . . . . . . . . . . .

Press  $q$  and the list shows which packages need your attention. Fix any packages in the action list, until the message

*No packages are scheduled to be installed, removed or upgraded*

Only then you are done and ready to pass this point.

## **Update the source list for Squeeze**

Update once more the */etc/apt/sources.list*:

deb http://ftp.se.debian.org/debian/ squeeze ma deb-src http://ftp.se.debian.org/debian/ squeez deb http://security.debian.org/ squeeze/updates deb-src http://security.debian.org/ squeeze/upd

and at the command line type:

*apt-get update*

## **Squeeze upgrade in two careful steps**

It's recommenced to use a two stage upgrade approach with *kernel, udev* and the preparation for *grub2*. After th completed the full distribution upgrade is performed. Start with the upgrade like so:

*apt-get upgrade* 

Now to the *kernel*; we need to find your flavor, i.e. the exact version numbers and architecture and install it with:

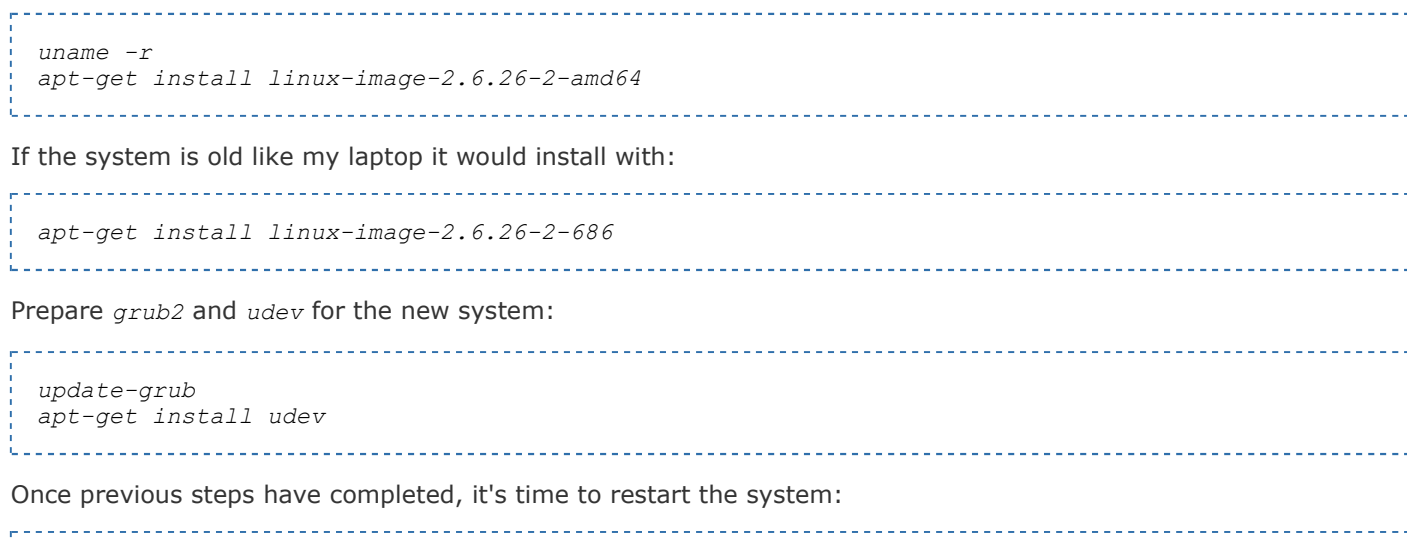

*reboot*

## **Almost there**

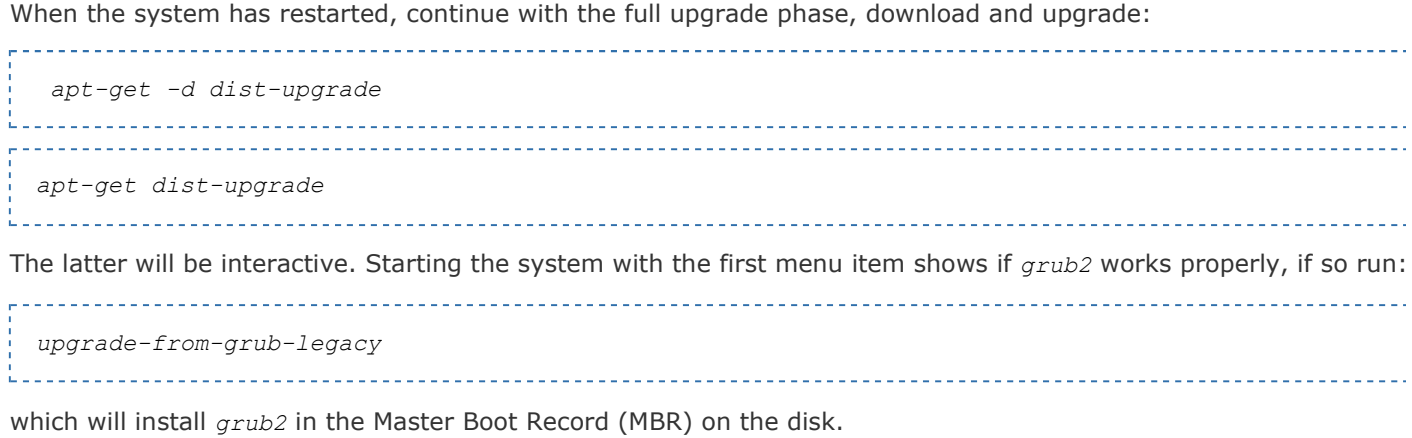

Further information are found on Debian main site and in the Release Notes here http://www.debian.org/releases/stable/releasenotes

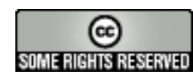

This page is licensed under a **Creative Commons License**.

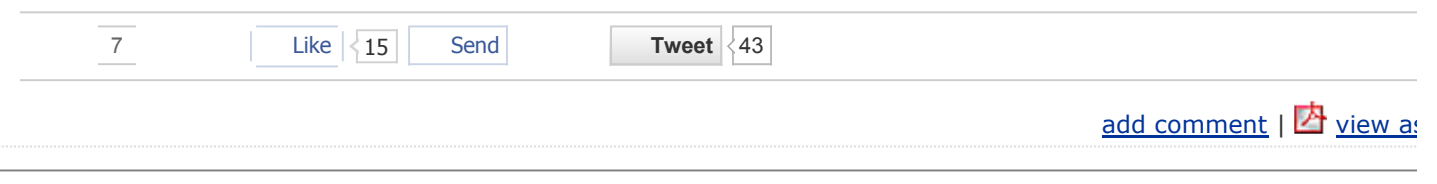

*Please do not use the comment function to ask for help! If you need help, please use our forum. Comments will be published after administrator approval.*

## **Thanks!**

⚠

Submitted by Karel (not registered) on Mon, 2012-05-07 10:45.

I used your HOWTO up to the point to upgrade from Lenny to Squeeze on my cca 8 year old Toshiba Satellite and it worked a remember it was similar to upgrade from Etch to Lenny, but that time I had a lot of pain to set up correctly my screen resolut everything is fine and even sound and pictures work better than in Lenny. Thank you!

reply  $||$ 

#### **lenny repositories moved to http://archive.debian.org**

Submitted by mr88talent (not registered) on Sat, 2012-04-28 23:11.

deb http://archive.debian.org/debian-archive/debian/ lenny main contrib non-free deb-src http://archive.debian.org/debian-archive/debian/ lenny main contrib non-free deb http://archive.debian.org/debian-archive/debian-security/ lenny/updates main contrib non-free deb-src http://archive.debian.org/debian-archive/debian-security/ lenny/updates main contrib non-free deb http://archive.debian.org/debian-archive/debian-volatile lenny/volatile main deb-src http://archive.debian.org/debian-archive/debian-volatile lenny/volatile main

reply  $\vert \vert$ 

#### **I want to thank you for the**

Submitted by Bk (not registered) on Tue, 2012-04-24 17:40.

I want to thank you for the awesome job you did putting this together! Yes as some have said you left out lots of information have been helpful, if things went south. But on the other hand you provided enough information to perform a successful upgrade.

I am an IT pro, but only use Linux on my home system. So I'm nowhere near as proficient as I would like. I am constantly fi I run into a problem, look for assistance online, and find the "any dummy would know how to..." responses, but with no helpf Linux moves fast, and "how to" books are outdated very quickly. So I appreciated your no-nonsense "how to" guide.

Fwiw I am just about finished performing a remote (ssh) upgrade of my home system. Base system upgrade went well (I foll your precautions), rebooted, and am now in the "Full Upgrade" phase.

-bk

reply  $\vert \vert$ 

## **Make sure you update your kernel in Lenny first**

Submitted by Anonymous (not registered) on Tue, 2011-05-17 11:20.

If you may be running a slightly out-of-date kernel you \*will\* need to update the kernel first in Lenny prior to this upgrade to will fail otherwise with broken sub-process'. Also make sure you have your firmware drivers in /lib/firmware if nonfree. You should get some warnings for missing firmware after the squeeze kernel upgrade. I had issues with Broadcom network drivers and if I restarte the whole upgrade up in smoke for a while... J.

reply  $\vert \cdot \vert$ 

## **You got an error in there.**

Submitted by Anonymous (not registered) on Tue, 2011-04-05 01:01.

You got an error in there. The file is not named

*/etc/apt/source.list*

but

*/etc/apt/sources.list.*

reply  $\vert \cdot \vert$ 

#### **Re: You got an error in there.**

Submitted by rduke15 (not registered) on Sat, 2011-04-16 21:44.

If yours is indeed named "/etc/apt/sources.list.", then you better rename it to remove the trailing dot...

## **Re: Re: You got an error in there.**

Submitted by LoA<sup>-</sup>c Jaouen (not registered) on Fri, 2011-12-09 21:38.

The question is on the 's', not the trailing '.'

/etc/apt/source**s**.list

reply  $\vert \cdot \vert$ 

#### **The kernel install command is wrong**

Submitted by Ronny Lövstrand (not registered) on Fri, 2011-03-04 16:19.

The guide describes how to install the old debian lenny kernel but debian release notes describes it differently (and actually in squeeze kernel 2.6.32-5). It should be:  $apt-qet$  install linux-image-2.6-variant where variant is the processo your laptop it should have been: apt-get install linux-image-2.6-686

reply  $||$ 

## **Read the Release Notes, anyway**

Submitted by Chonymous (not registered) on Wed, 2011-02-09 22:44.

What is this article for when there are such nice official Release Notes including the procedure described here and much more to be aware of!

http://www.debian.org/releases/stable/releasenotes

## **Why no mention of the offical release notes?**

Submitted by Karl o. Pinc (not registered) on Wed, 2011-02-09 21:14.

The official release notes are where Debian publishes it's upgrade instructions. Publishing an abbreviated version is fine, but v of the release notes? They contain much information as to how to avoid problems up-front and what to do about problems should

reply  $||$ 

 $reply \mid$ 

#### **Little upgrade tip**

Submitted by Chonymous (not registered) on Tue, 2011-02-08 20:38.

I have found that it works best, after you change the sources list and do the update, to run "apt-get dist-upgrade -d" to make have all of the packages locally before installing anything. It really helps if a couple of things don't play well together, and br network halfway through, just to fix it at the end (like the network scripts being incompatible with the kernel.)

reply  $\vert \vert$ 

### **Re: Little upgrade tip**

Submitted by Debinix (registered user) on Fri, 2011-02-11 02:14.

Thanks for the tip.

reply  $\vert \vert$ 

## **squeeze update**

Submitted by jdkullmann (registered user) on Mon, 2011-02-07 20:40.

Having followed your Perfect setup for etch including changing postfix to use mysql for everything and then upgrading to lenn leave postfix in its held state for the fixes.

This upgrade says 'nothing can be held'. I hope I can still leave postfix held or my mail system will no longer work.

## **Debian updates do not change config files**

Submitted by Karl O. Pinc (not registered) on Wed, 2011-02-09 21:26.

When Debian upgrades it does not automatically change any configuration files that have been manually changed. You ar option to install the new config files, keep the old, or have various options for resolving the differences. Or you can go ba the differences after upgrade. So upgrading will not "break your email system".

If you do not upgrade postfix you should not upgrade the rest of your system. All the packages in a release are designed together. Mixing packages from various releases is a recipe for a broken system.

**Pannello Register Nuovo Pannello di Controllo Gratis e White la**<br>Likewise, adding non-Debian software to a Debian sy<del>stem puts you in a p</del>osition of being your own system's integrator. break, especially on upgrade, and you'll need to be ab<mark>Alltone Backupe Server</mark>vla**tegsated, Hardware ande Software**t <del>I</del>n let the Debian team make sure that your software wo<mark>rkatwerk eonfigsfour</mark>f**er**ell configuration Management 1001 for R software for Debian stable that is not available in the default install, but that is easily enabled.)<br>**Best JVM for RHEL Best memory management**, optimized for hi

reply  $||$ 

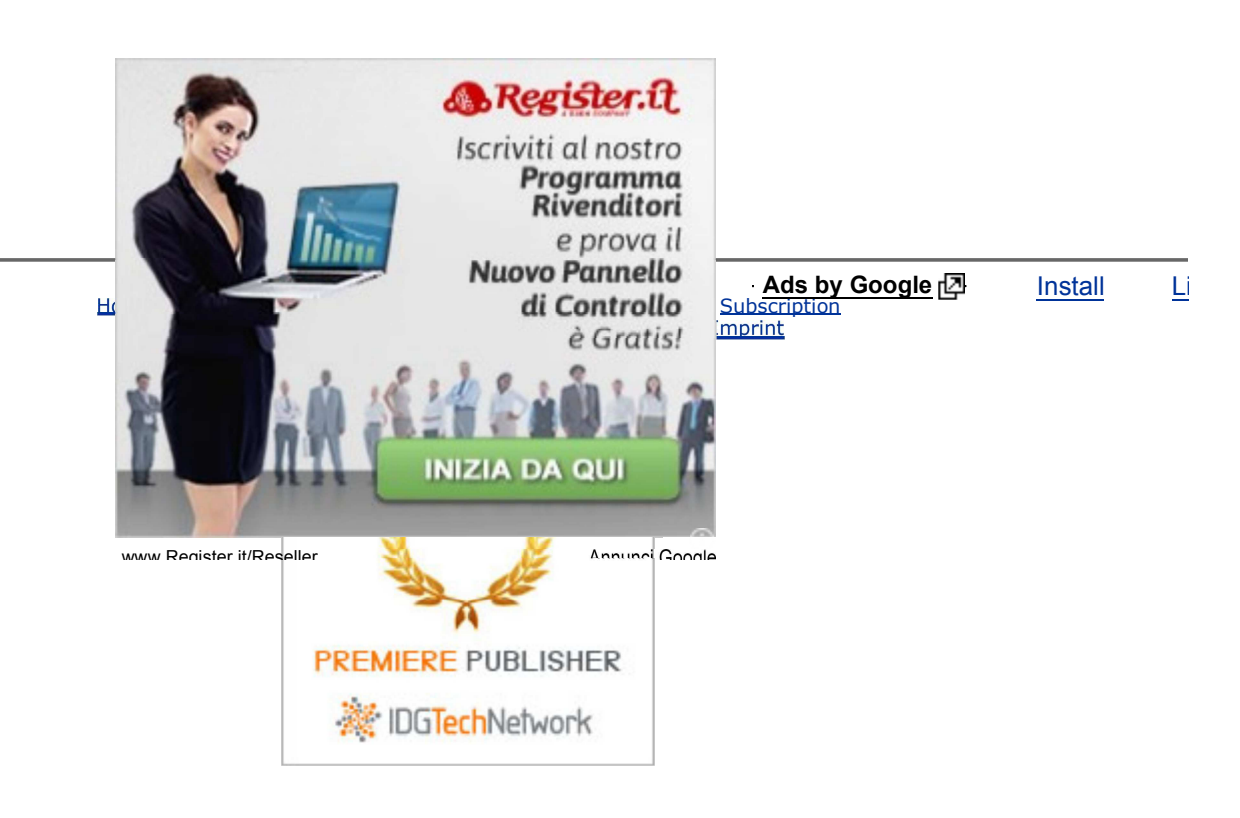

Copyright © 2012 HowtoForge - Linux Howtos and Tutorials All Rights Reserved.